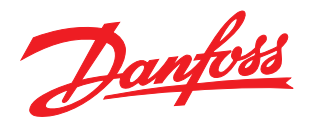

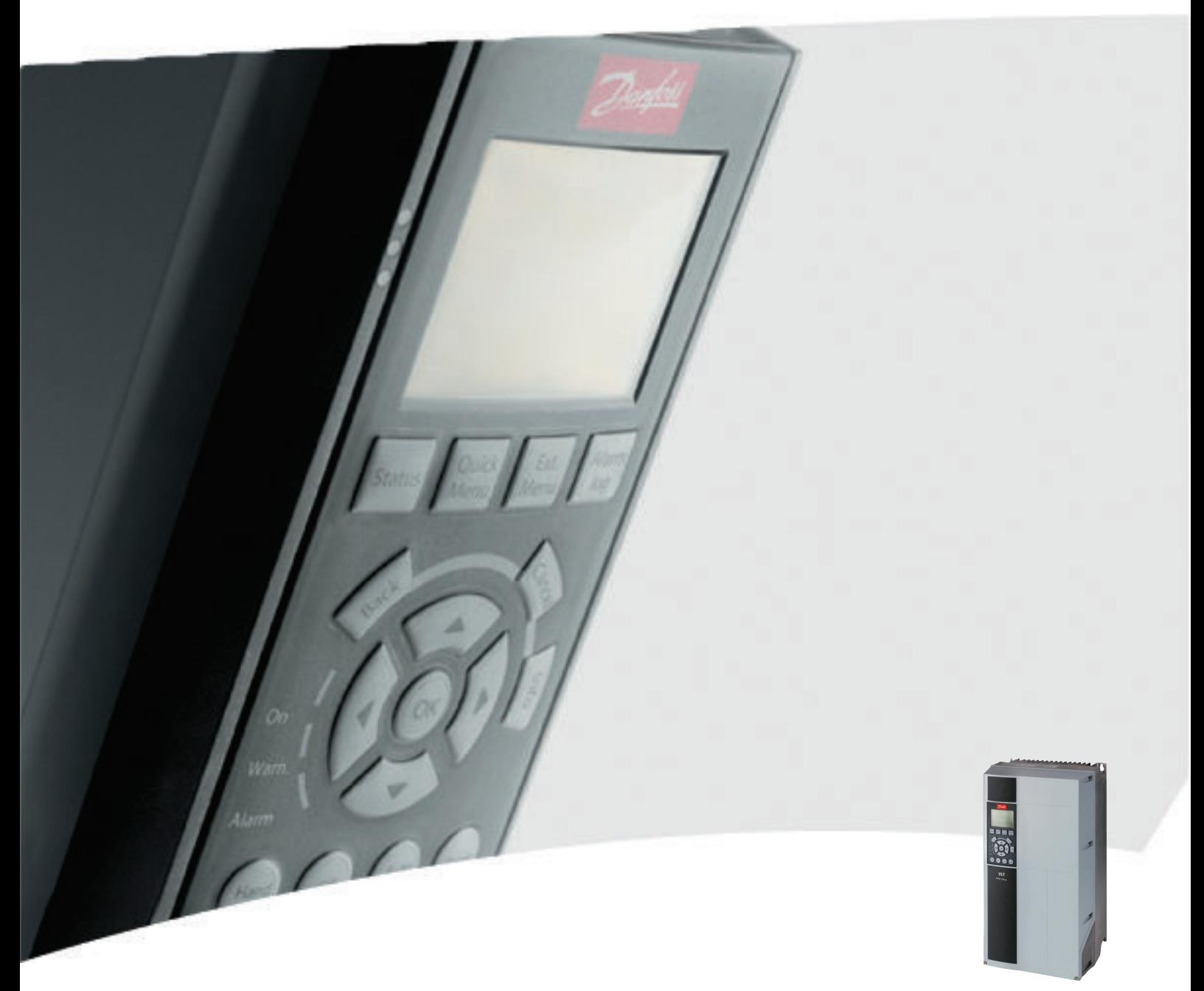

# Operating Instructions Native BACnet VLT® HVAC Drive

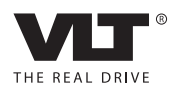

## **Contents**

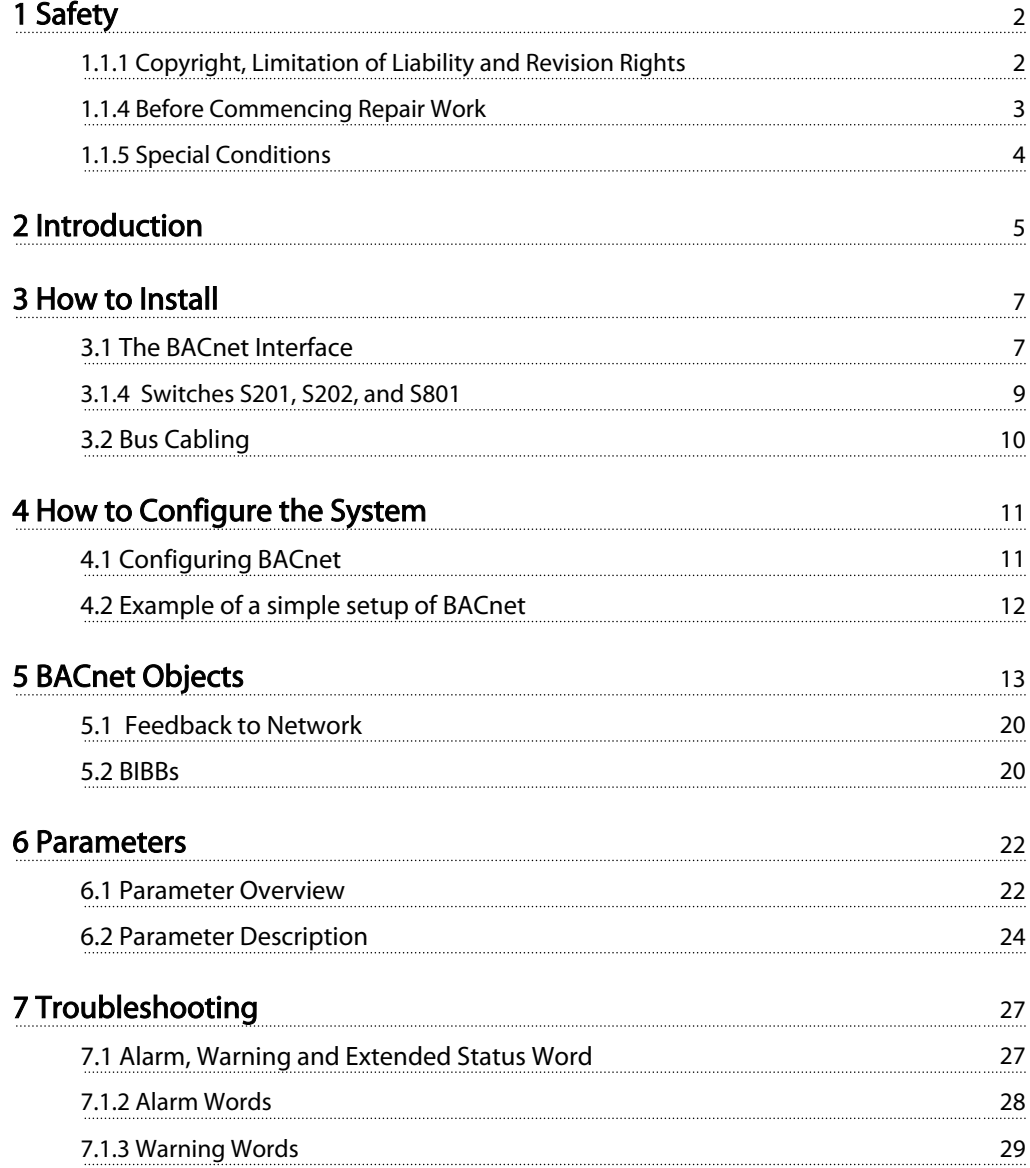

# <span id="page-2-0"></span>1 Safety

### 1.1.1 Copyright, Limitation of Liability and Revision Rights

This publication contains information proprietary to Danfoss. By accepting and using this manual the user agrees that the information contained herein will be used solely for operating equipment from Danfoss or equipment from other vendors provided that such equipment is intended for communication with Danfoss equipment over a serial communication link. This publication is protected under the Copyright laws of Denmark and most other countries.

Danfoss does not warrant that a software program produced according to the guidelines provided in this manual will function properly in every physical, hardware or software environment.

Although Danfoss has tested and reviewed the documentation within this manual, Danfoss makes no warranty or representation, neither expressed nor implied, with respect to this documentation, including its quality, performance, or fitness for a particular purpose.

In no event shall Danfoss be liable for direct, indirect, special, incidental, or consequential damages arising out of the use, or the inability to use information contained in this manual, even if advised of the possibility of such damages. In particular, Danfoss is not responsible for any costs, including but not limited to those incurred as a result of lost profits or revenue, loss or damage of equipment, loss of computer programs, loss of data, the costs to substitute these, or any claims by third parties.

Danfoss reserves the right to revise this publication at any time and to make changes to its contents without prior notice or any obligation to notify former or present users of such revisions or changes.

### 1.1.2 Safety Note

### Safety Regulations

1. The frequency converter must be disconnected from mains if repair work is to be carried out. Check that the mains supply has been disconnected and that the necessary time has passed before removing motor and mains plugs.

Danfoss

- 2. The [STOP/RESET] key on the LCP of the frequency converter does not disconnect the equipment from mains and is thus not to be used as a safety switch.
- 3. Correct protective earthing of the equipment must be established, the user must be protected against supply voltage, and the motor must be protected against overload in accordance with applicable national and local regulations.
- 4. The earth leakage currents are higher than 3.5mA.
- 5. Protection against motor overload is set by 1-90 Motor Thermal Protection. If this function is desired, set 1-90 Motor Thermal Protection to data value [ETR trip] (default value) or data value [ETR warning]. Note: The function is initialized at 1.16 x rated motor current and rated motor frequency. For the North American market: The ETR functions provide class 20 motor overload protection in accordance with NEC.
- 6. Do not remove the plugs for the motor and mains supply while the frequency converter is connected to mains. Check that the mains supply has been disconnected and that the necessary time has passed before removing motor and mains plugs.
- 7. Please note that the frequency converter has more voltage inputs than L1, L2 and L3, when load sharing (linking of DC intermediate circuit) and external 24V DC have been installed. Check that all voltage inputs have been disconnected and that the necessary time has passed before commencing repair work.

### <span id="page-3-0"></span>Warning against Unintended Start

- 1. The motor can be brought to a stop by means of digital commands, bus commands, references or a local stop, while the frequency converter is connected to mains. If personal safety considerations make it necessary to ensure that no unintended start occurs, these stop functions are not sufficient.
- 2. While parameters are being changed, the motor may start. Consequently, the stop key [STOP/RESET] must always be activated; following which data can be modified.
- 3. A motor that has been stopped may start if faults occur in the electronics of the frequency converter, or if a temporary overload or a fault in the supply mains or the motor connection ceases.

### 1.1.3 Symbols

Symbols used in this manual

### **NOTE**

Indicates something to be noted by the reader.

# **ACAUTION**

Indicates a general warning.

# **AWARNING**

Indicates a high-voltage warning.

 $\star$  Indicates default setting

- 1.1.4 Before Commencing Repair Work
	- 1. Disconnect the frequency converter from mains
	- 2. Disconnect DC bus terminals 88 and 89
	- 3. Wait at least the time mentioned in section General Warning above
	- 4. Remove motor cable

### <span id="page-4-0"></span>Safety VLT® HVAC Drive Native BACnet Operating Instructions

1 1

### Electrical ratings:

The rating indicated on the nameplate of the frequency converter is based on a typical 3-phase mains power supply, within the specified voltage, current and temperature range, which is expected to be used in most applications.

The frequency converters also support other special applications, which affect the electrical ratings of the frequency converter.

Special conditions which affect the electrical ratings might be:

- Single phase applications
- High temperature applications which require derating of the electrical ratings
- Marine applications with more severe environmental conditions.

Other applications might also affect the electrical ratings.

Consult the relevant sections in this manual and in the  $VLT$ <sup>®</sup> HVAC Drive Design Guide, MG.11.BX.YY for information about the electrical ratings.

### Installation requirements:

The overall electrical safety of the frequency converter requires special installation considerations regarding:

- Fuses and circuit breakers for over-current and short-circuit protection
- Selection of power cables (mains, motor, brake, loadsharing and relay)
- Grid configuration (grounded delta transformer leg, IT,TN, etc.)
- Safety of low-voltage ports (PELV conditions)

Consult the relevant clauses in these instructions and in the VLT® HVAC Drive Design Guide for information about the installation requirements.

### 1.1.6 Installation at High Altitudes (PELV)

<u>Danfoss</u>

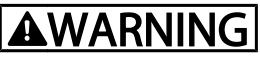

### Hazardous Voltage!

By altitudes above 2km, please contact Danfoss regarding PELV.

Avoid un-intended start

While the frequency converter is connected to mains, the motor can be started/stopped using digital commands, bus commands, references or via the LCP.

- Disconnect the frequency converter from mains whenever personal safety considerations make it necessary to avoid unintended start.
- To avoid unintended start, always activate the [OFF] key before changing parameters.
- Unless terminal 37 is turned off, an electronic fault, temporary overload, a fault in the mains supply, or lost motor connection may cause a stopped motor to start.

Failure to follow recommendations could result in death or serious injury.

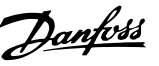

# <span id="page-5-0"></span>2 Introduction

### 2.1.1 About this Manual

First time users can obtain the most essential information for quick installation and set-up in these chapters

Introduction

How to Install

How to Configure the System

For more detailed information including the full range of setup options and diagnosis tools please refer to the chapters:

> How to Control the Frequency Converter **Parameters** Troubleshooting

### 2.1.2 Technical Overview

BACnet (Building Automation and Control Network) is an open data communications protocol, American National Standard (ANSI/ASHRAE 135-1995). BACnet provides a means by which computer-based control equipment from different manufacturers can work together. BACnet is designed to handle many types of building controls, including HVAC, lighting, security, fire, access control, maintenance and waste management. BACnet permits flexibility for expansion and different equipment combinations.

Conformance Classes, Function Groups and the PICS: Evaluating the capabilities of a BACnet device is potentially a formidable task, given the great choice of Objects, Properties and Services, which can be implemented, as well as the fact that it is not necessary for every BACnet device to have a full BACnet implementation in order to carry out its task. ASHRAE's BACnet Committee recognized this problem and responded with aids to evaluation in the form of "Conformance Classes," "Function Groups" and the "Protocol Implementation Conformance Statement" (PICS).

The BACnet protocol defines six levels of Conformance Classes, each of which specifies the minimum subset of Services implemented on the device. The lowest level, Conformance Class 1, requires only that the BACnet device contain a Device Object and that it be able to execute (respond to) a ReadProperty Service request. Each successive Conformance Class level adds Service Requests that must be executable by the device, as well as the Service Requests it must be able to initiate. Conformance Class 6 requires 21 types of Service Requests (of the 32 overall) to be implemented, of which 20 must be initi able and 17

executable. Conformance Class thus provides a measure of the device's ability to communicate.

Function Groups specify a combination of Objects and Services necessary to carry out certain building automation functions. They are specified independently of Conformance Class, though the implementation of some of the Function Groups automatically confers some Conformance Class higher than 1.

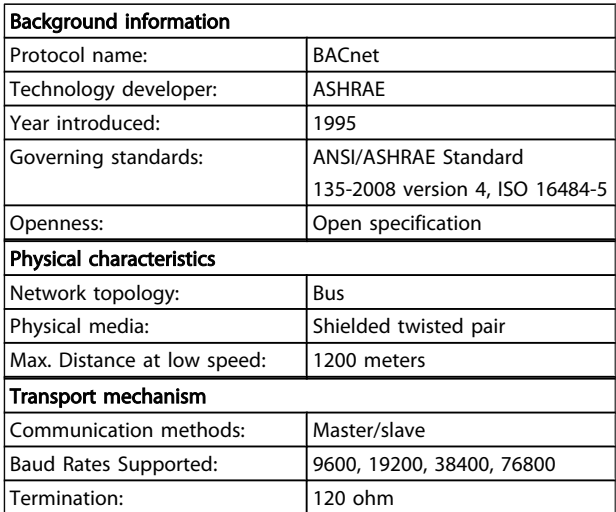

### 2.1.3 Assumptions

This manual assumes you are using the BACnet Protocol with a FC102 series frequency converter. It is also assumed that your system is equipped with a firmware supporting the BACnet communication services required by your application and that all requirements stipulated in the BACnet standard, as well as those pertaining to the VLT Variable Speed Drive are strictly observed as well as all limitations therein fully respected.

### 2.1.4 Background Knowledge

The Danfoss BACnet Protocol is designed to communicate with any system complying with the BACnet MS/TP standard. Familiarity with the PC, BMS or PLC used as a master in the system is assumed. Issues regarding hardware or software produced by other manufacturers are beyond the scope of this manual and are not the responsibility of Danfoss.

If you have questions regarding set-up of master-to-master communication or communication to a non-Danfoss slave, please consult the appropriate manuals.

### 2.1.5 Available Literature for VLT<sup>®</sup> HVAC Drive

- Operating Instructions MG.11.Ax.yy provide the necessary information for getting the frequency converter up and running.
- Operating Instructions VLT<sup>®</sup> HVAC Drive High Power, MG.11.Fx.yy
- Design Guide MG.11.Bx.yy entails all technical information about the frequency converter and customer design and applications.
- Programming Guide MG.11.Cx.yy provides information on how to programme and includes complete parameter descriptions.
- Mounting Instruction, Analog I/O Option MCB 109, MI.38.Bx.yy
- Application Note, Temperature Derating Guide, MN.11.Ax.yy
- PC-based Configuration Tool MCT 10, MG.10.Ax.yy enables the user to configure the frequency converter from a Windows™ based PC environment.
- Danfoss VLT<sup>®</sup> Energy Box software at www.danfoss.com/BusinessAreas/DrivesSolutions then choose PC Software Download
- VLT® HVAC Drive Drive Applications, MG.11.Tx.yy
- Operating Instructions VLT® HVAC Drive Profibus, MG.33.Cx.yy
- Operating Instructions VLT® HVAC Drive Device Net, MG.33.Dx.yy
- Operating Instructions VLT® HVAC Drive BACnet, MG.11.Dx.yy
- Operating Instructions VLT<sup>®</sup> HVAC Drive LonWorks, MG.11.Ex.yy
- Operating Instructions VLT<sup>®</sup> HVAC Drive Metasys, MG.11.Gx.yy
- Operating Instructions VLT® HVAC Drive FLN, MG.11.Zx.yy
- Output Filter Design Guide, MG.90.Nx.yy
- Brake Resistor Design Guide, MG.90.Ox.yy

## $x =$  Revision number

yy = Language code

Danfoss technical literature is available in print from your local Danfoss Sales Office or online at: www.danfoss.com/BusinessAreas/DrivesSolutions/Documentations/Technical+Documentation.htm

### 2.1.6 Abbreviations

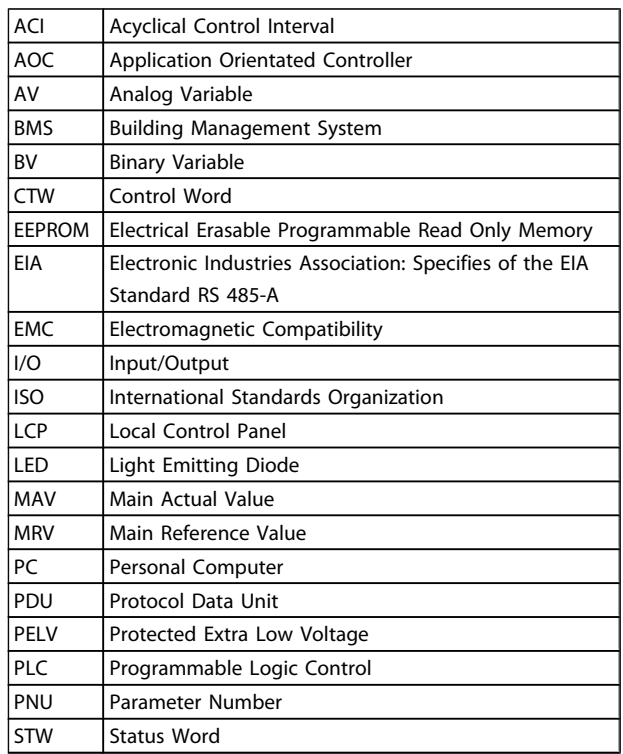

Danfoss

# <span id="page-7-0"></span>3 How to Install

### 3.1 The BACnet Interface

### 3.1.1 Cabling

### Cable lengths and number of nodes

For the correct function of a BACnet MS/TP system, it is mandatory to fulfill installation of the communication cables given in this manual. Under correct installation it is possible to have up to 250 nodes (125 masters and 125 slaves) on 1200 meter (4000 feet) cable.

The use of drop cable connection (i.e. T-connection) is not allowed in a BACnet MS/TP system. Drop cables will lead to reflection and malfunction of the system. In location where the cabling will demand a T-connection the use of repeaters is recommended.

Note that a repeater is a node in both of the two segments it connects. The number of frequency converters is based on a single master system. If there are two or more devices (e.g. PC tools, Routers), the number of frequency converters must be reduced correspondingly.

- Maximum length of an MS/TP segment: 1200 meters (4000 feet)
- Characteristic impedance: 100 to 130Ω
- Resistance: <110Ω/km
- Distributed capacitance: <100pF/m, between conductors
- Cross section: 0.82mm<sup>2</sup> conductor area, corresponding to AWG 18
- Cable type: twisted in pairs, 1 x 2, or 2 x 2 wires
- Screening: Copper-braided screen or braided screen and foil screen

Use of the same cable type throughout the entire segment is recommended to avoid impedance mismatch.

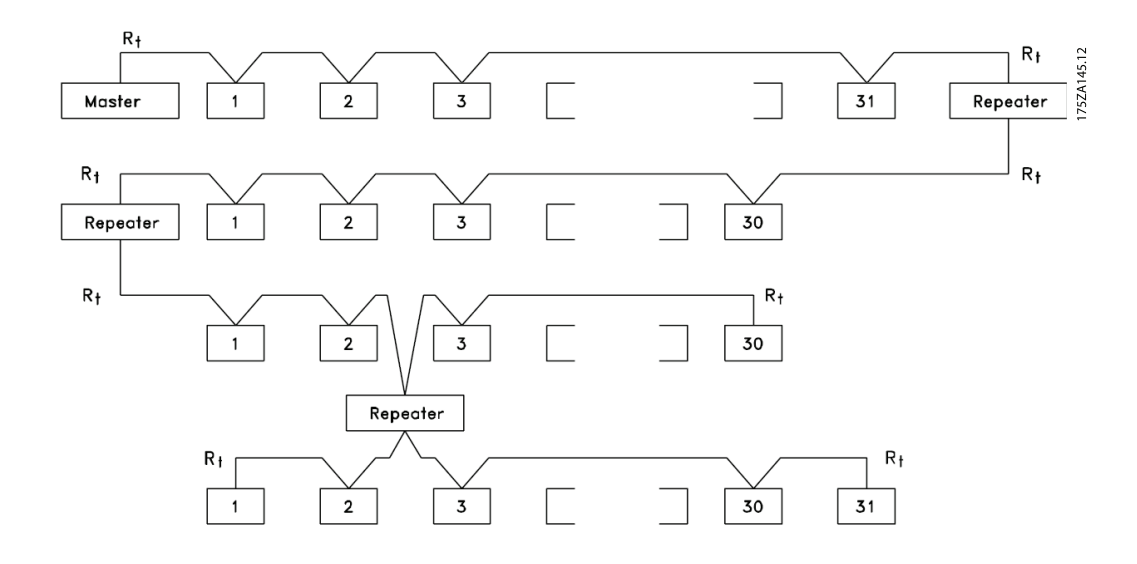

### 3.1.2 Network Connection

### Connect the frequency converter to the RS-485 network as follows (see also diagram):

- 1. Connect signal wires to terminal 68 (P+) and terminal 69 (N-) on the main control board of the frequency converter.
- 2. Connect the cable screen as described under chapter Bus Cabling.

## **NOTE**

Screened, twisted-pair cables are recommended to reduce noise between conductors.

### 3.1.3 Network Termination

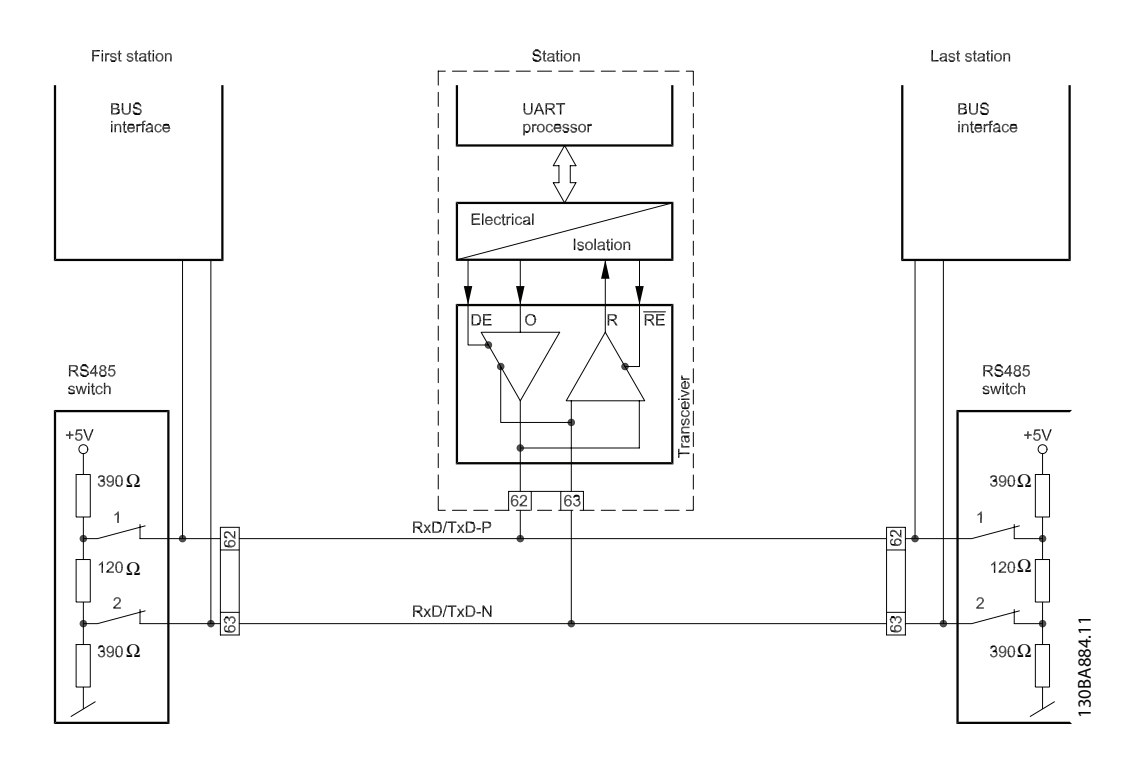

### Maximum Cable Lengths

Maximum total bus cable length: 4000 feet ~ 1200m

### <span id="page-9-0"></span>3.1.4 Switches S201, S202, and S801

Switches S201 (A53) and S202 (A54) are used to select a current (0-20mA) or a voltage (-10 to 10V) configuration of the analog input terminals 53 and 54 respectively.

Switch S801 (BUS TER.) can be used to enable termination on the RS-485 port (terminals 68 and 69).

See drawing Diagram showing all electrical terminals in section Electrical Installation.

### Default setting:

 $S201$  (A53) = OFF (voltage input)

$$
5202 (A54) = OFF (voltage input)
$$

S801 (Bus termination) = OFF

### **NOTE**

When changing the function of S201, S202 or S801 be careful not to use force for the switch over. It is recommended to remove the LCP fixture (cradle) when operating the switches. The switches must not be operated with power on the frequency converter.

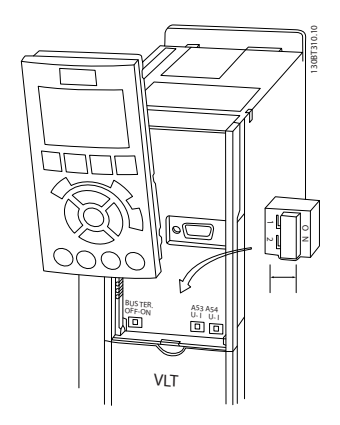

### 3.1.5 Cable Routing

The BACnet communication cable must be kept away from motor and brake resistor cables to avoid coupling of high frequency noise from one cable to the other. Normally a distance of 200mm is sufficient, but maintaining the greatest possible distance between cables is generally recommended, especially where cables run in parallel over long distances.

When crossing is unavoidable, the BACnet cable must cross motor and brake resistor cables at an angle of 90°.

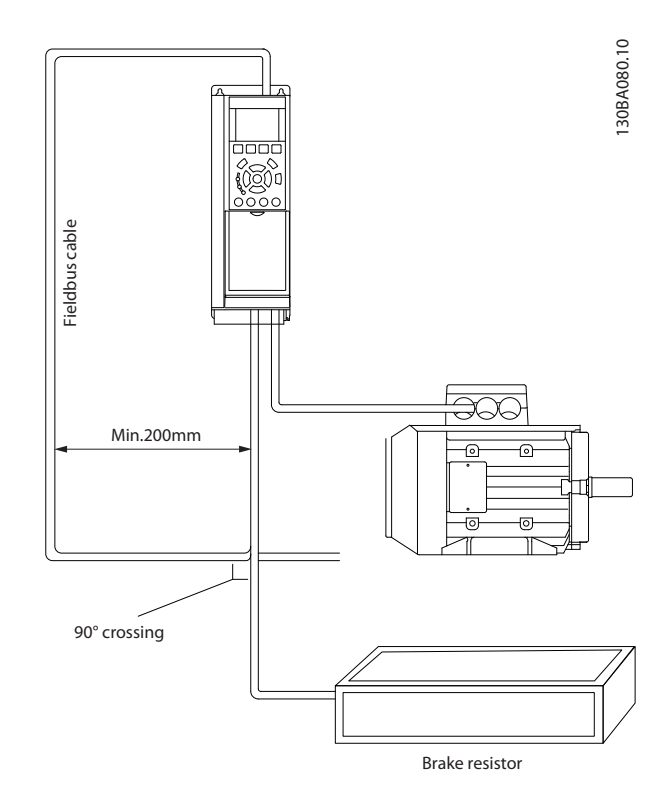

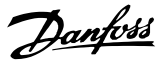

### <span id="page-10-0"></span>3.2 Bus Cabling

### 3.2.1 EMC Precautions

The following EMC precautions are recommended to achieve interference-free operation of the BACnet network. Additional EMC information is available in the  $VLT$ <sup>\*</sup> HVAC Drive Design Guide, MG.11.Bx.yy. Please also consult the BACnet master manual for further installation guidelines.

Ensure compliance with relevant national and local regulations, for example in protective earth connection.

### 3.2.2 Single Ground Shielding

For installing the bus cable on MS/TP, two different strategies can be followed, Single ground of shield and multiple ground of shield. Each strategy has both advantages and disadvantages. The following chapter explains the different between the two strategies. The single ground shield is specified in the ANSI/ASRAHE 135-2004 standard. The solution benefits by having only one ground connection of the shield, by doing so the possibility for ground loop of equalizing current is heavily reduced. In these systems the shield of the MS/TP cables has to be isolated from ground at all stations, except one. At each station the shield from the two cables has to be connected with each other, and isolated from ground. The best solution for this has been proven to be the use of shrink tubes. The single ground shielding is a good approach where the system uses long bus cables. If two buildings have to be connected over the same MS/TP bus cable, the use of fibre optic has to be considered. This will prevent that a lightning stroke will be carried from one building to another, and problem with difference in earth potential can be neglected.

### 3.2.3 Multiple Ground Shielding

If the distance between the individual drives is limited (e.g. inside a cabinet or in one control room) Danfoss recommends connecting the screen to ground at both ends of the bus cable. This ensures the maximum protection from EMC noise. Connecting the screen at each end will require that each BACnet device has the same earth potential or an equalizing current will flow in the screen of the cable and cause disturbance and poor performance of the system. Low impedance to ground connection of the screen can be achieved by connecting the surface of the screen to ground, by means of a cable clamp or a conductive cable gland. The FC 100 Series supplies various clamps and brackets to enable a proper ground connection of the BACnet cable screen.

Danfoss recommends to connect the screen to ground at both ends of the bus cable. This ensures the maximum protection from EMC noise. Connecting the screen at each end will require that each BACnet device has the same earth potential or else an equalizing current will flow in the screen of the cable and cause disturbance and poor performance of the system. Where this is not possible, the screen can be isolated from the chassis of the drive by use of shrink-tubing. It must be pointed out that the routing of the BACnet cable must be established with a maximum distance to other cables such as mains, motor cable, etc.

# <span id="page-11-0"></span>4 How to Configure the System

### 4.1 Configuring BACnet

### 4.1.1 Initialization Procedure

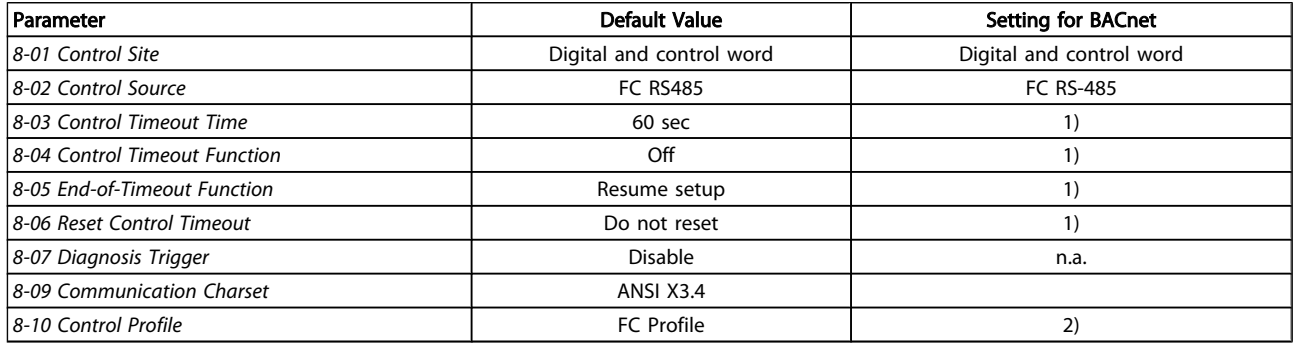

### Table 4.1 General Settings

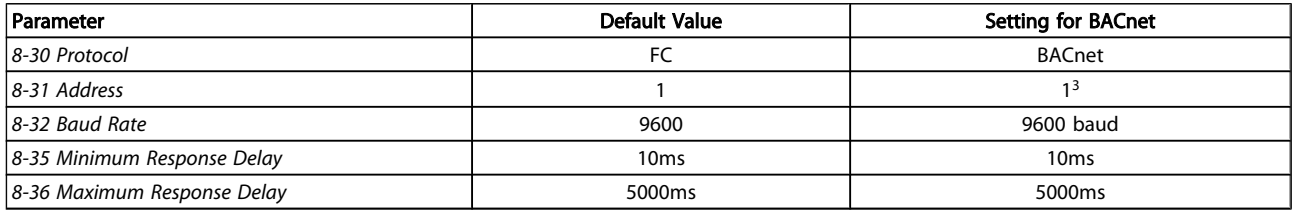

### Table 4.2 FC Port Settings

<sup>1</sup>) Depending on your application.

2) Depending on the BMS system

<sup>3)</sup> The adress setting is depending on the system and each device connected to the BACnet MS/TP must have a unique adress on this MS/TP network. Please also see section Parameter Overview >Parameter List.

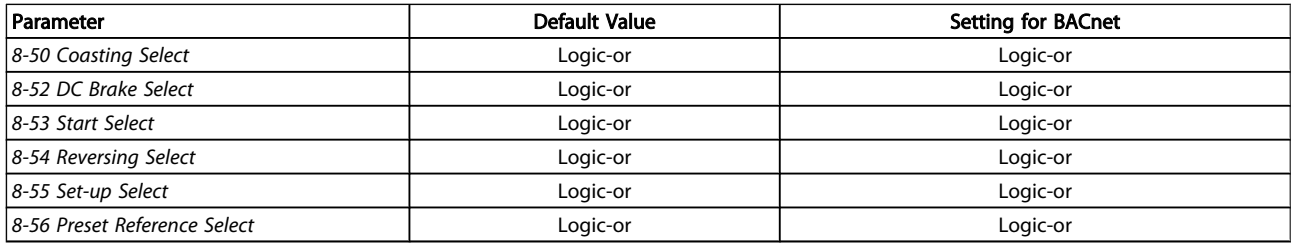

### Table 4.3 Digital/Bus Settings

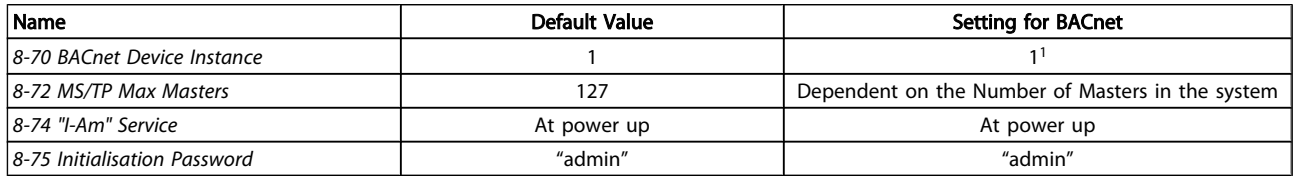

### Table 4.4 BACnet Settings

1 ) The device instance setting is depending on the system, and each device connected to the BACnet MS/TP must have a unique device instance in the complete system.

### <span id="page-12-0"></span>4.1.2 Control Word Time-out Function

8-03 Control Timeout Time and [8-04 Control Timeout Function](#page-24-0) are not enabled in this version of the BACnet option.

### 4.2 Example of a simple setup of BACnet

This example shows the necessary steps to set up the FC102 BACnet interface with the following system requirements:

- MS/TP running at 38,400 Baud
- MAC address 20 for the FC102 on the MS/TP network
- Device Instance number 1025 for the FC102
- Highest number of a Master device is 35
- Start/stop of FC from BACnet only
- Reference from BACnet
- Read status of FC (Actual speed)

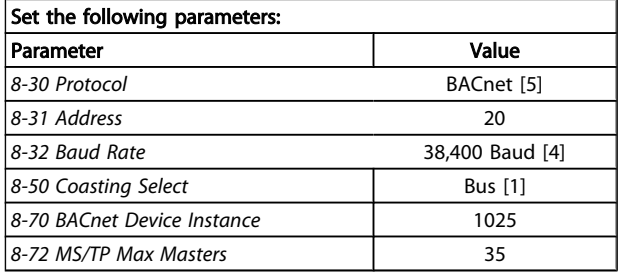

After the parameters have been set according the table above, the drive has to be unpowered and repowered before the changes take effect. When the frequency converter is detected by the BMS, the drive can be controlled by BV:1, which will start the motor if set to [1]. Setting AV:1 will set the speed reference of the drive. The actual speed can be monitored via AV:3. See also Analog Input- and Output Objects section.

# <span id="page-13-0"></span>5 BACnet Objects

### 5.1.1 Analog Input- and Output Objects

Control the frequency converter from the BACnet network using 'objects'. The various types of 'objects' and their descriptions are shown in the following tables. In the following tables all available objects are shown. The availability of objects depends on the mounting of the B and/or C options.

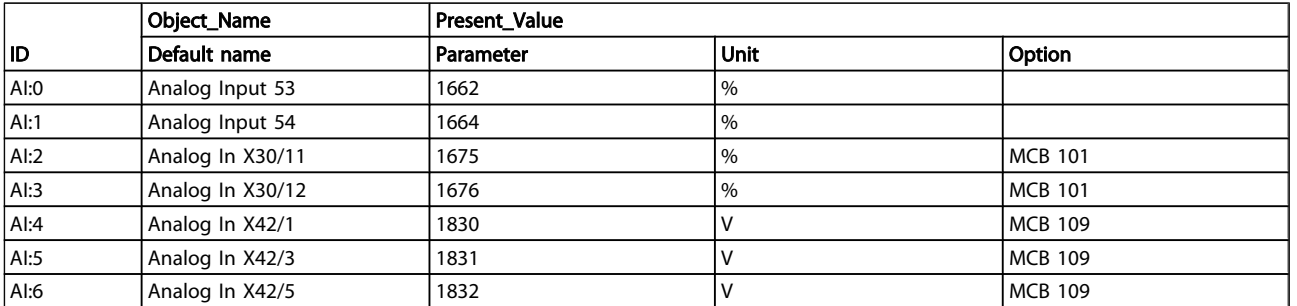

### Table 5.1 Analog Inputs Object Map

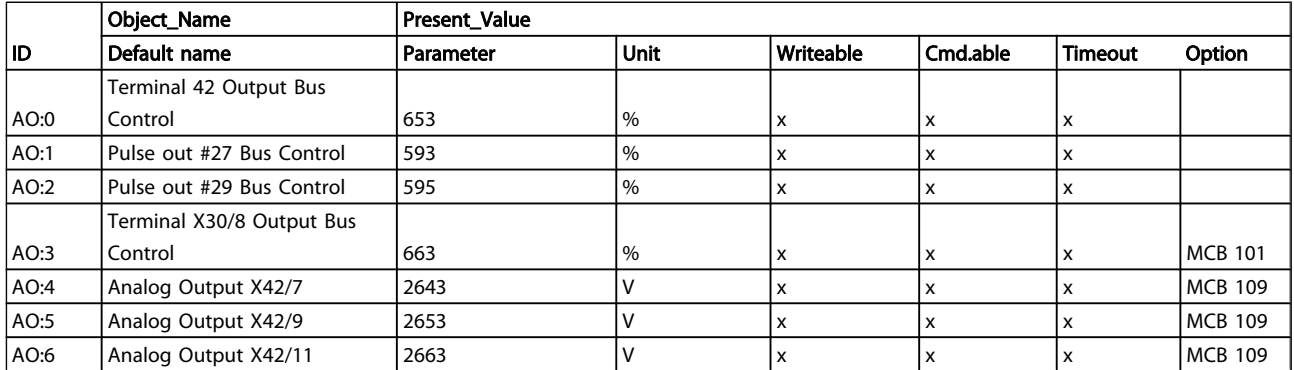

Table 5.2 Analog Outputs

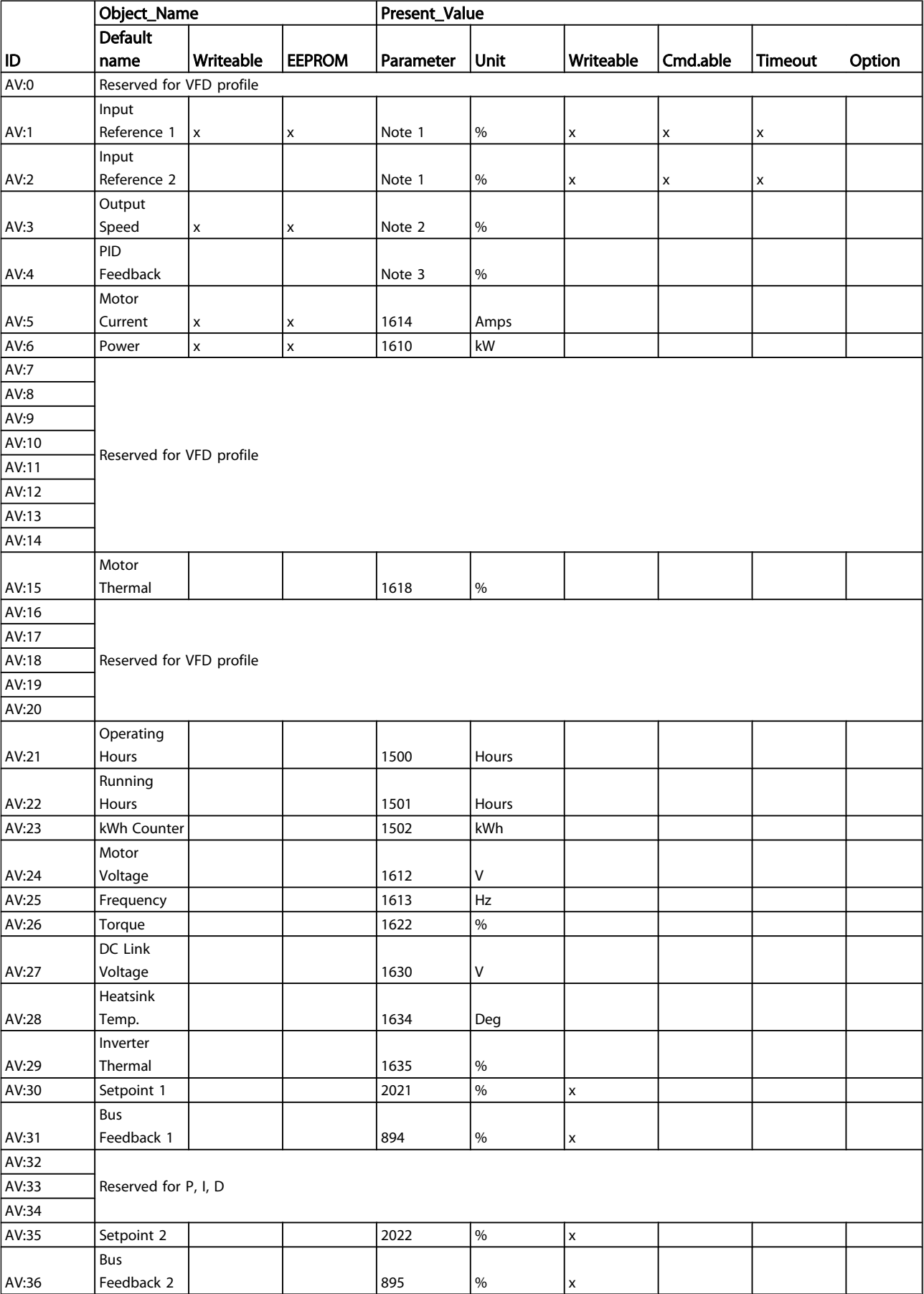

### BACnet Objects **VLT®** HVAC Drive Native BACnet Operating Instructions

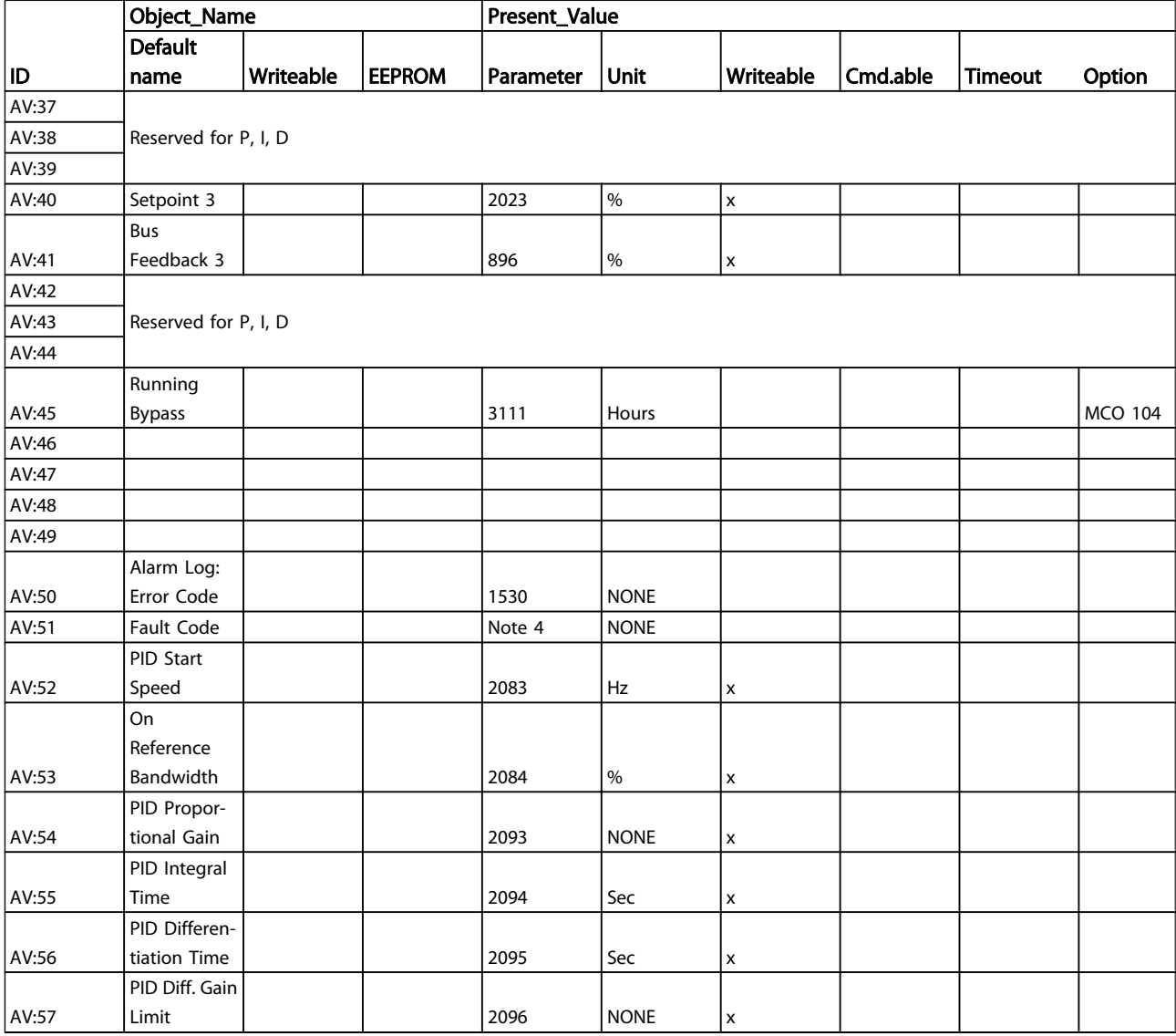

### Table 5.3 Analog Values

<sup>1</sup> Either AV:1 or AV:2 controls the drive reference. Only one of them can control the frequency converter at a time and BV:2 decides which one.

 $^2$  This value is not directly available in the frequency converter. The value must be calculated as follows:

 $AV# 3 = \frac{Par. 16 - 17}{Par. 4 - 13} \times 100\%$ 

 $3$  This value is not directly available in the frequency converter. The value must be calculated as follows:

 $AV# 4 = \frac{Par. 16 - 52}{Par. 20 - 14} \times 100\%$ 

<sup>4</sup> VLT<sup>®</sup> HVAC Drive fault codes are transmitted as an analog value in AV:51. The Fault codes are mapped as shown in table on following page. The VLT<sup>®</sup> HVAC Drive alarm codes are shown as well for comparison.

Danfoss

The following table shows the mapping of the FC102 alarmcodes and their mapping to the BACnet's fault codes.

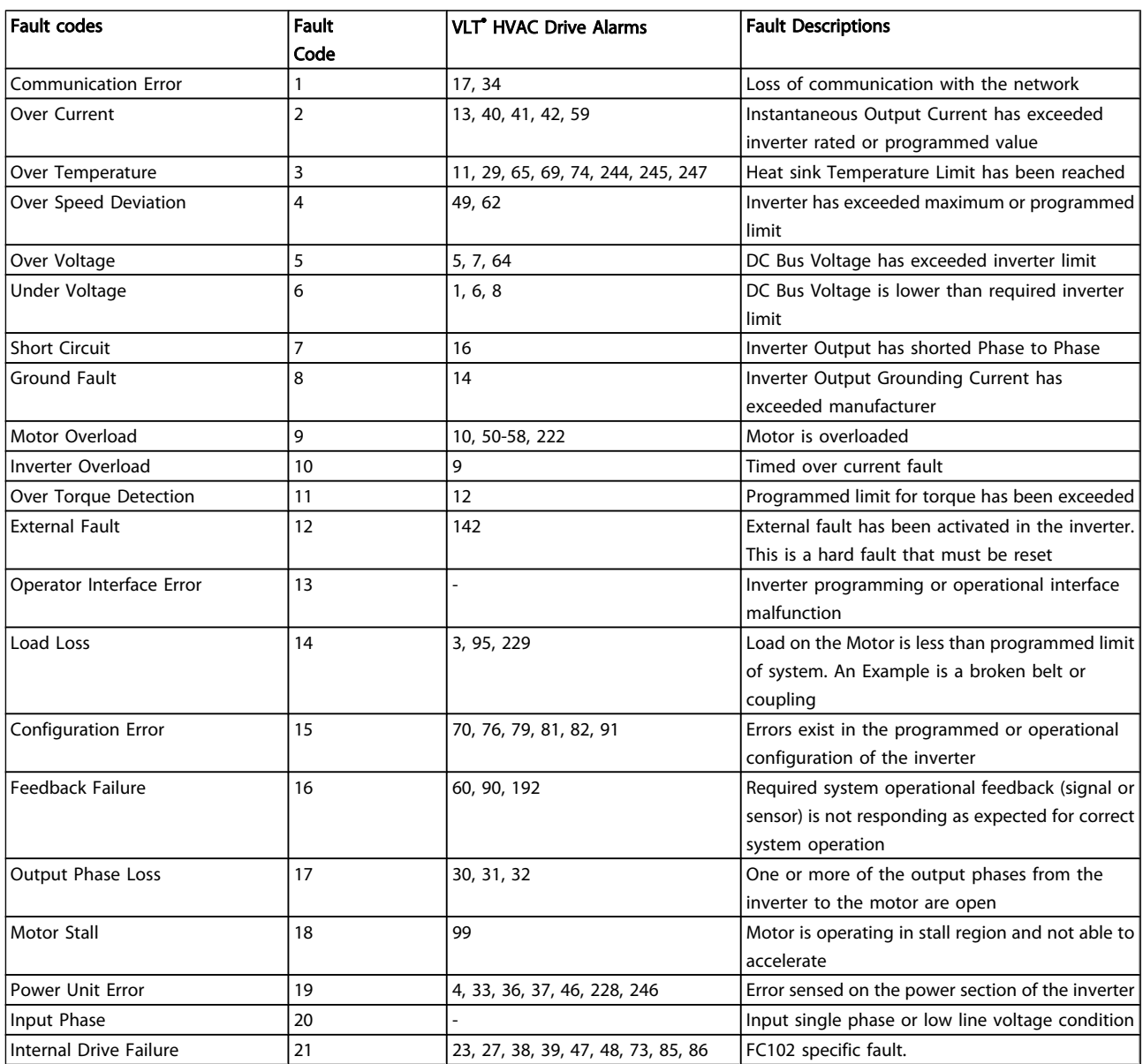

Table 5.4 Mapping of Fault Codes

5 5

## 5.1.2 Binary Input- and Output Objects

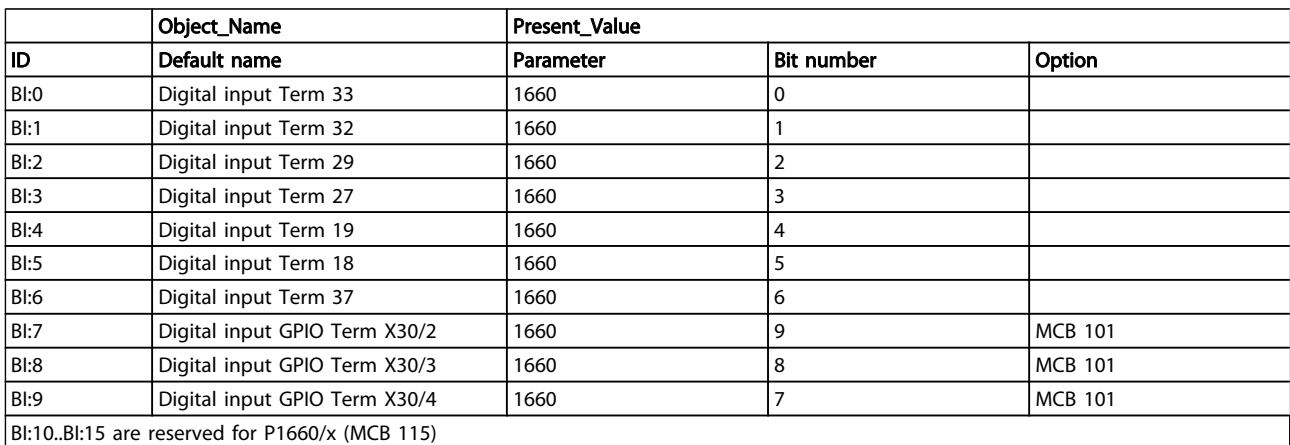

### Table 5.5 Binary Inputs

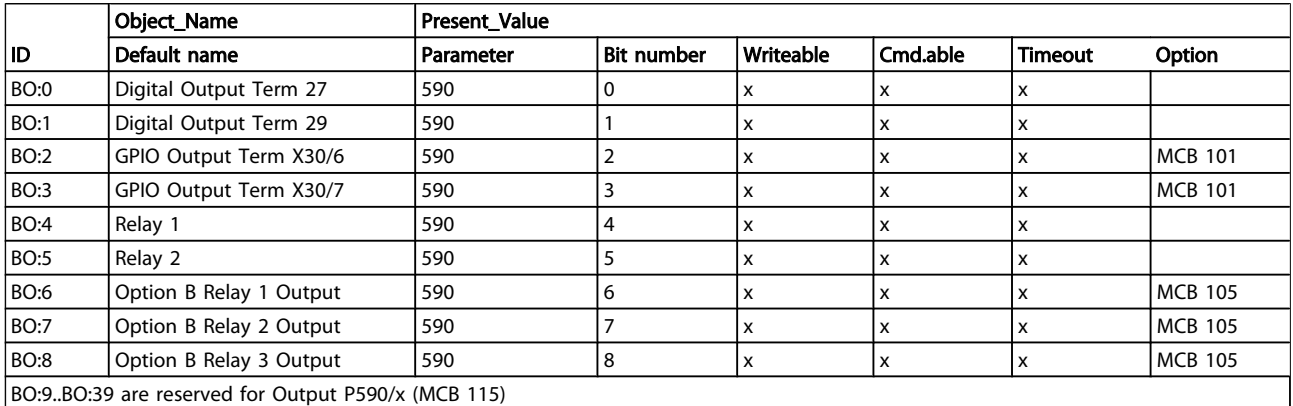

Table 5.6 Binary Outputs

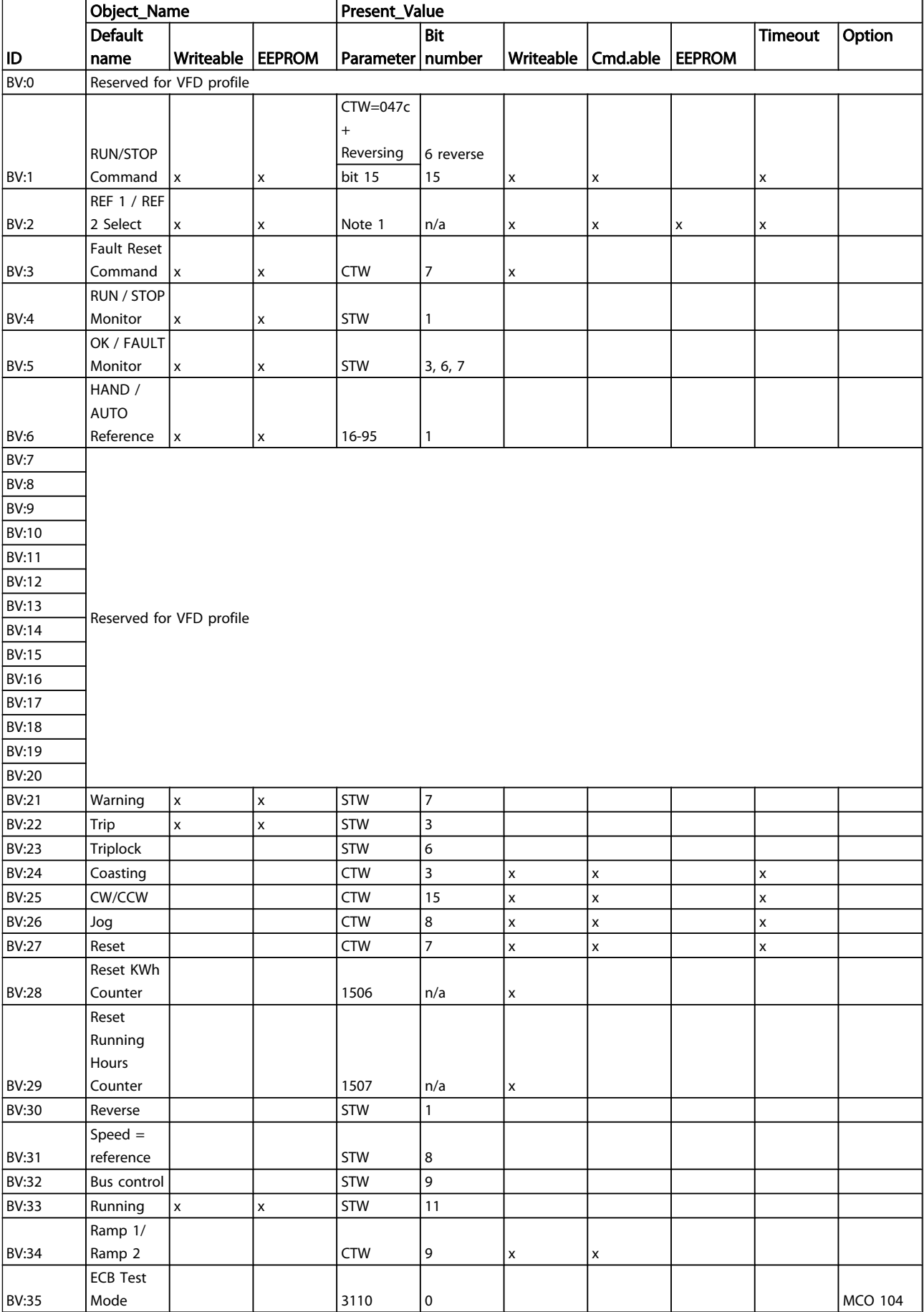

### BACnet Objects **VLT<sup>®</sup> HVAC Drive Native BACnet Operating Instructions**

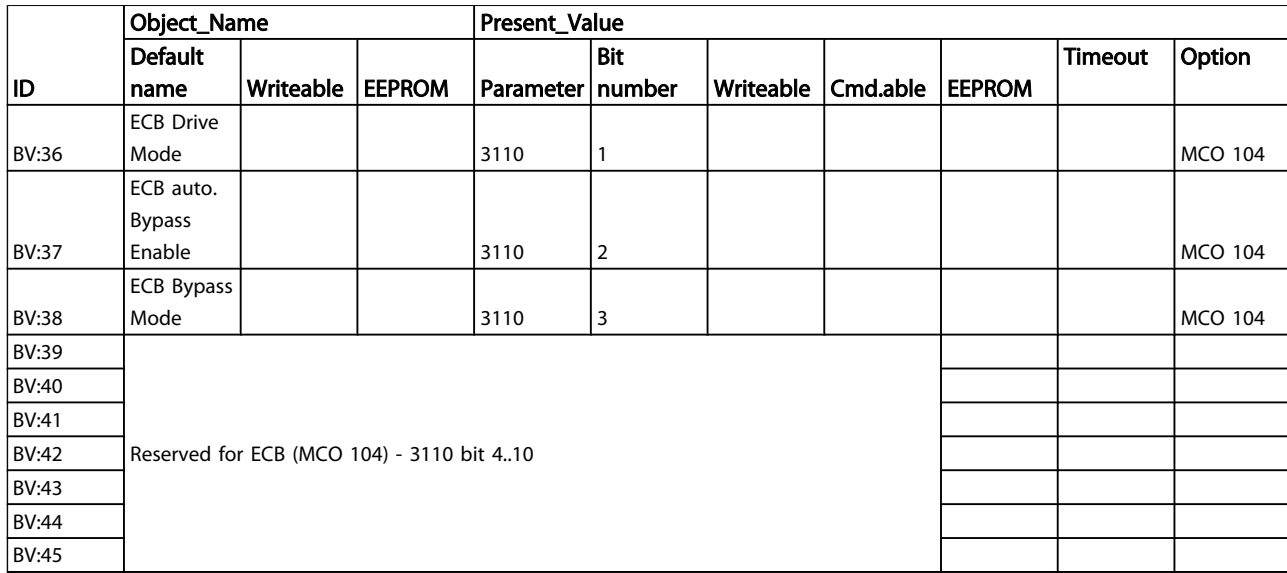

# 5.1.3 Multi-state Value Objects

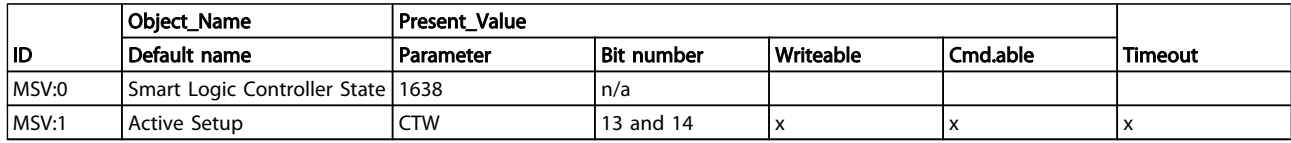

### <span id="page-20-0"></span>5.1.4 Real Time Clock Variable

The frequency converter has a built-in real-time clock. The standard real-time clock has no battery backup function, which will lead to a loss of time if the drive is un-powered. Some BACnet Master's can be programmed to send out the date and time as a Broadcast Telegram on a regular basis. The BACnet Interface will update the real-time clock of the drive if it receives the time synchronization telegram.

### 5.1 Feedback to Network

The BACnet option provides several output variables (nvo's) objects to the network, containing important -, motor- and I/O feedback data. The BACnet option transmits bound network variables only and sends feedback data when there is a change in value.

Influence of the digital input terminals upon the Control Mode, [8-50 Coasting Select](#page-25-0) to [8-56 Preset Reference Select](#page-26-0) The influence of the digital input terminals upon control of the frequency converter can be programmed in [8-50 Coasting Select](#page-25-0) to [8-56 Preset Reference Select](#page-26-0).

[8-01 Control Site](#page-24-0) overrules the settings in parameters 8-50 to 8-56 and Terminal 37, Safe Stop overrules any parameter.

Each of the digital input signals can be programmed to logic AND, logic OR, or to have no relation to the corresponding bit in the control word. In this way a specific control command i.e. stop / coast, can be initiated by the fieldbus only, fieldbus AND Digital Input, or Fieldbus OR Digital input terminal.

In order to control the frequency converter via BACnet, 8-50 [Coasting](#page-25-0) Select must be set to either Bus [1], or to Logic AND [2] and [8-01 Control Site](#page-24-0) must be set to Digital and ctrl. word [0] or Controlword only [2].

### 5.2 BIBBs

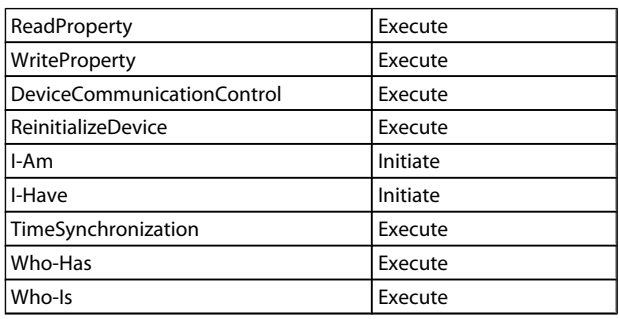

# 5.3.1 Object/Property Support Matrix

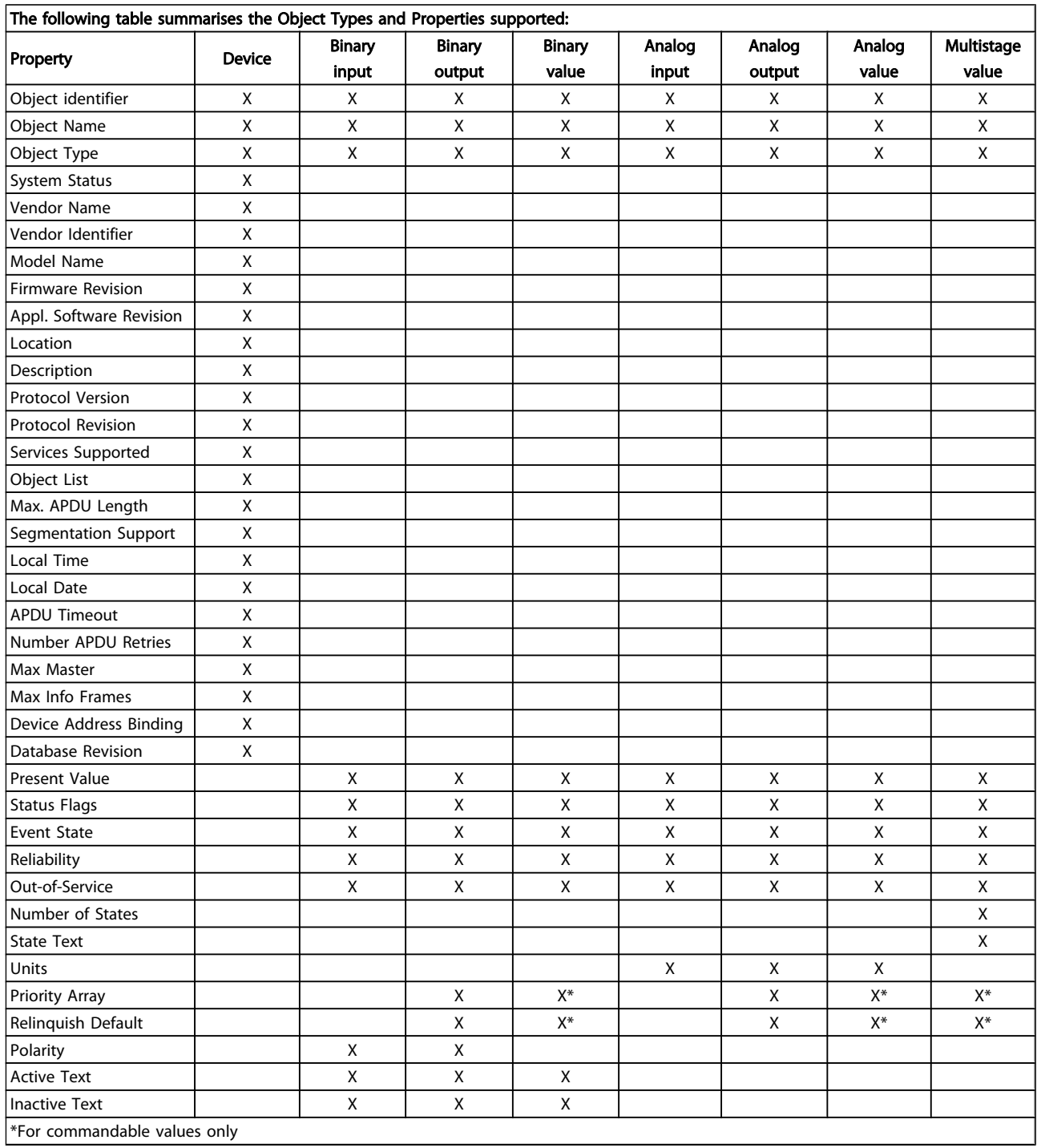

Danfoss

# <span id="page-22-0"></span>6 Parameters

### 6.1 Parameter Overview

### 6.1.1 Parameter List

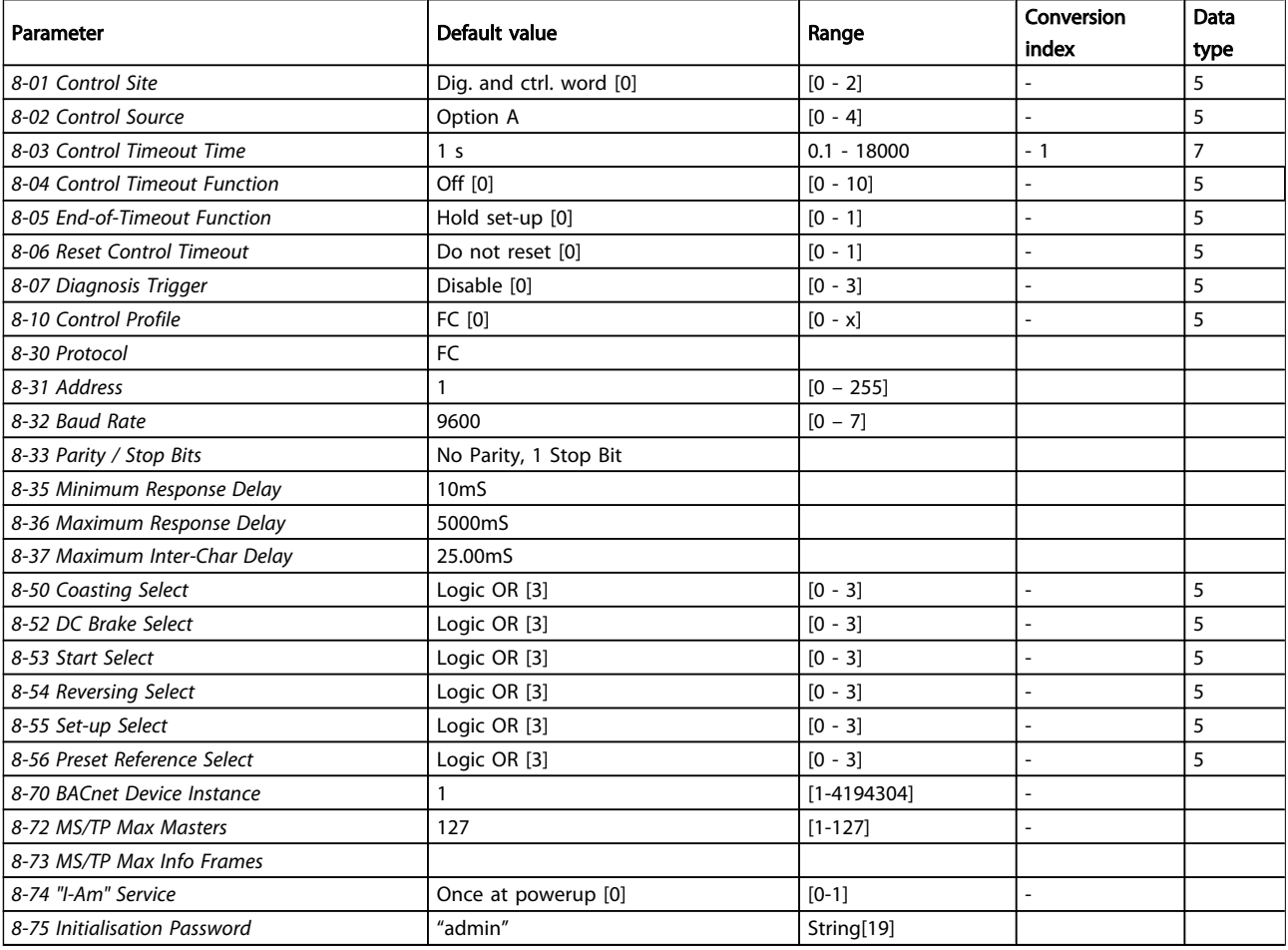

### Table 6.1 BACnet Specific Parameter List

Please refer to the VLT<sup>®</sup> HVAC Drive Drive Operating Instructions, MG.11.Ax.yy for a comprehensive parameter list or to the VLT<sup>®</sup> HVAC Drive Drive Programming Guide, MG.11.Cx.yy for detailed descriptions of parameters.

### Conversion index

This number refers to a conversion figure used when writing or reading to and from the frequency converter.

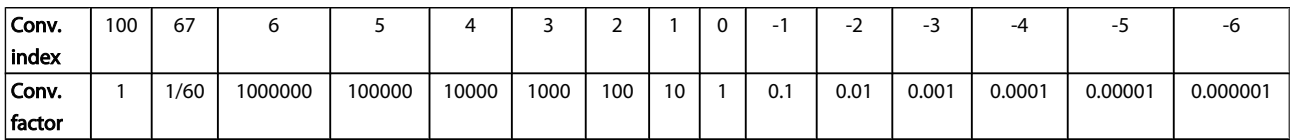

### Parameters **VLT<sup>®</sup> HVAC Drive Native BACnet Operating Instructions**

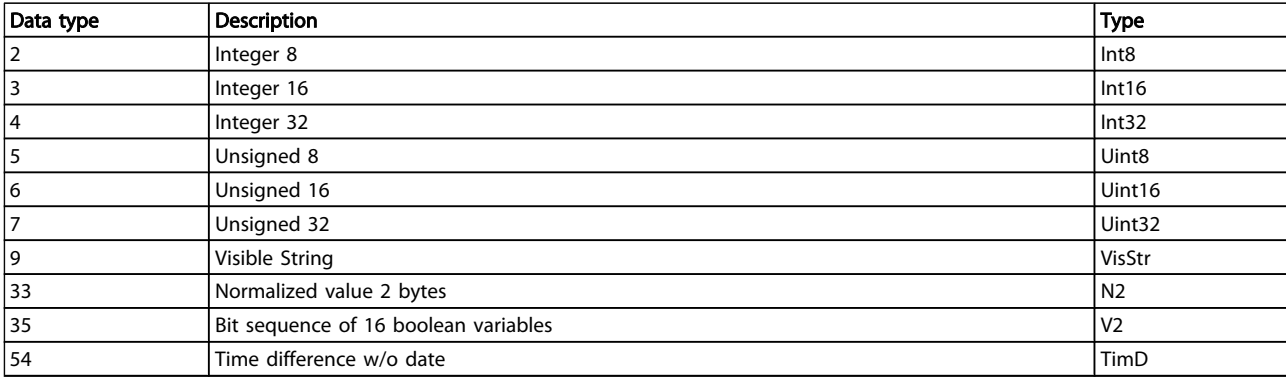

See the frequency converter Design Guide for further information about data types 33, 35 and 54.

## <span id="page-24-0"></span>6.2 Parameter Description

## 6.2.1 8-\*\* Comm. and Options

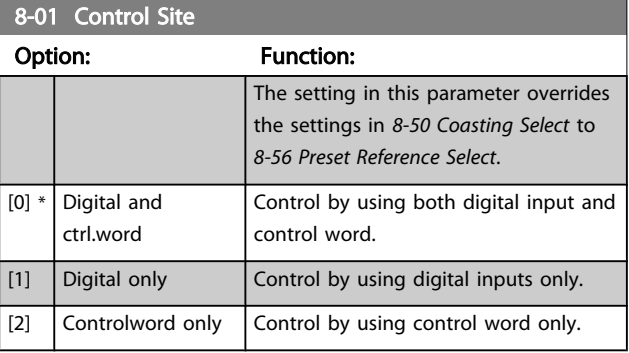

### 8-02 Control Source Option: Function:

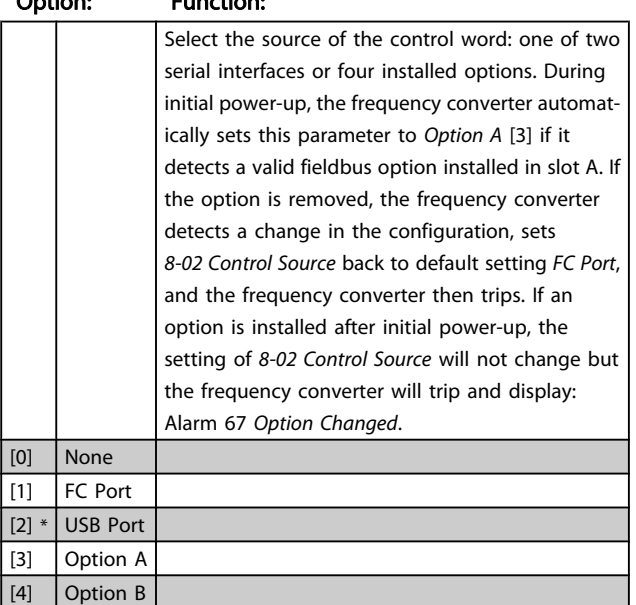

This parameter cannot be adjusted while the motor is running.

### 8-03 Control Timeout Time Range: Function:  $0 s*$  [0.1 -18000 s] Enter the maximum time expected to pass between the reception of two consecutive telegrams. If this time is exceeded, it indicates that the serial communication has stopped. The function selected in 8-04 Control Timeout Function will then be carried out.

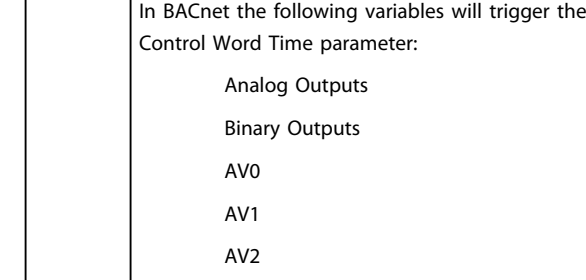

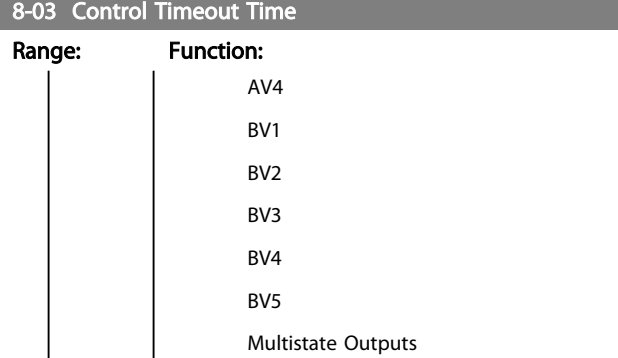

Danfoss

### 8-04 Control Timeout Function

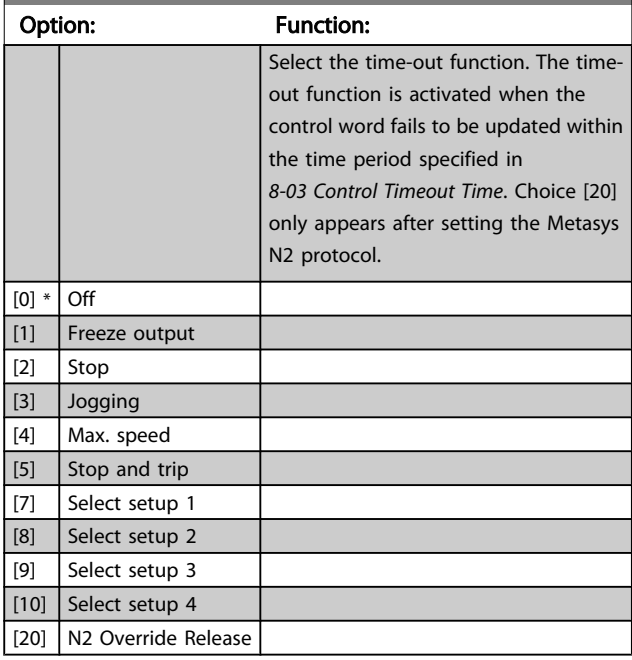

### 8-05 End-of-Timeout Function

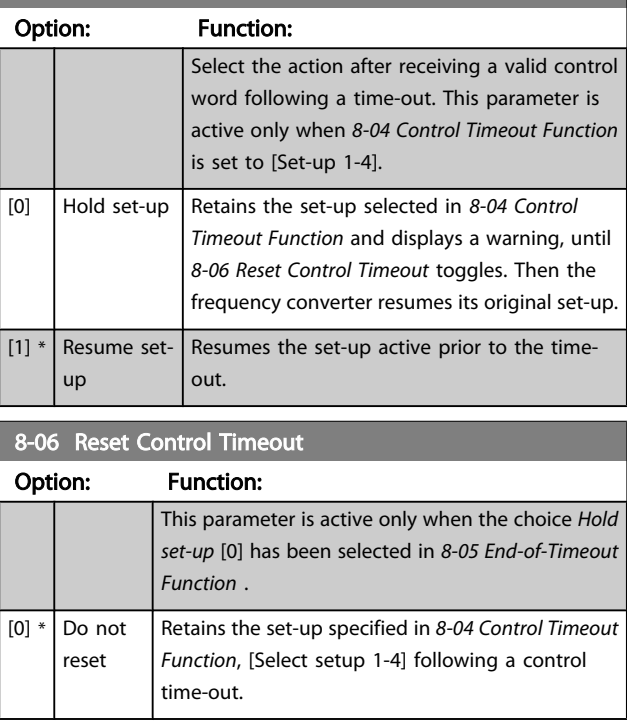

6 6

### <span id="page-25-0"></span>Parameters **VLT<sup>®</sup> HVAC Drive Native BACnet Operating Instructions**

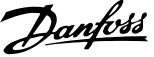

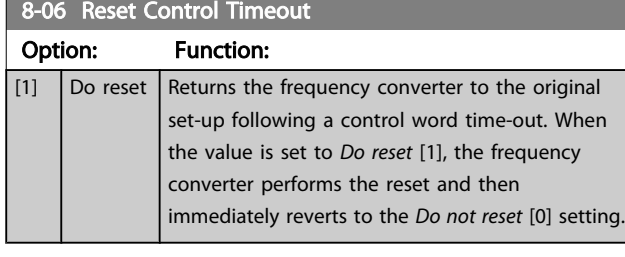

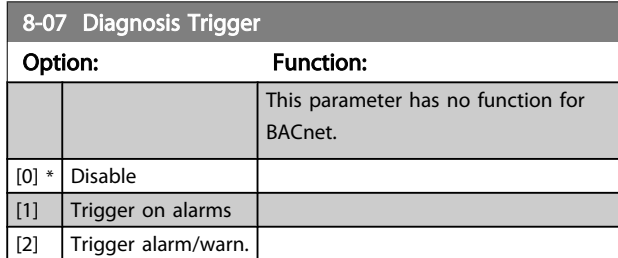

### 8-09 Communication Charset

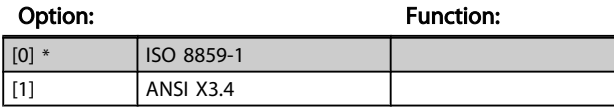

### 8-30 Protocol

### Option: Function:

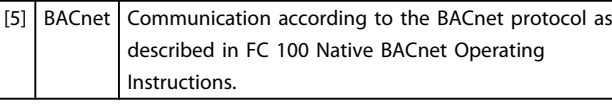

# 8-31 Address

Range: Function:

 $\boxed{1.*}$   $\boxed{1.-127.}$  Sets the drives MAC ID on the MS/TP network.

### 8-32 Baud Rate

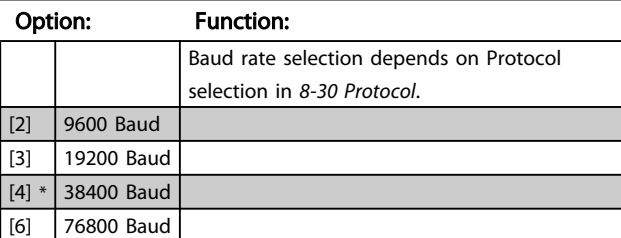

### Default refers to the FC Protocol.

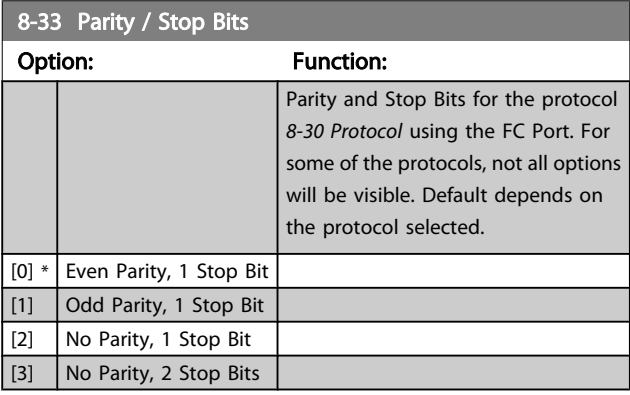

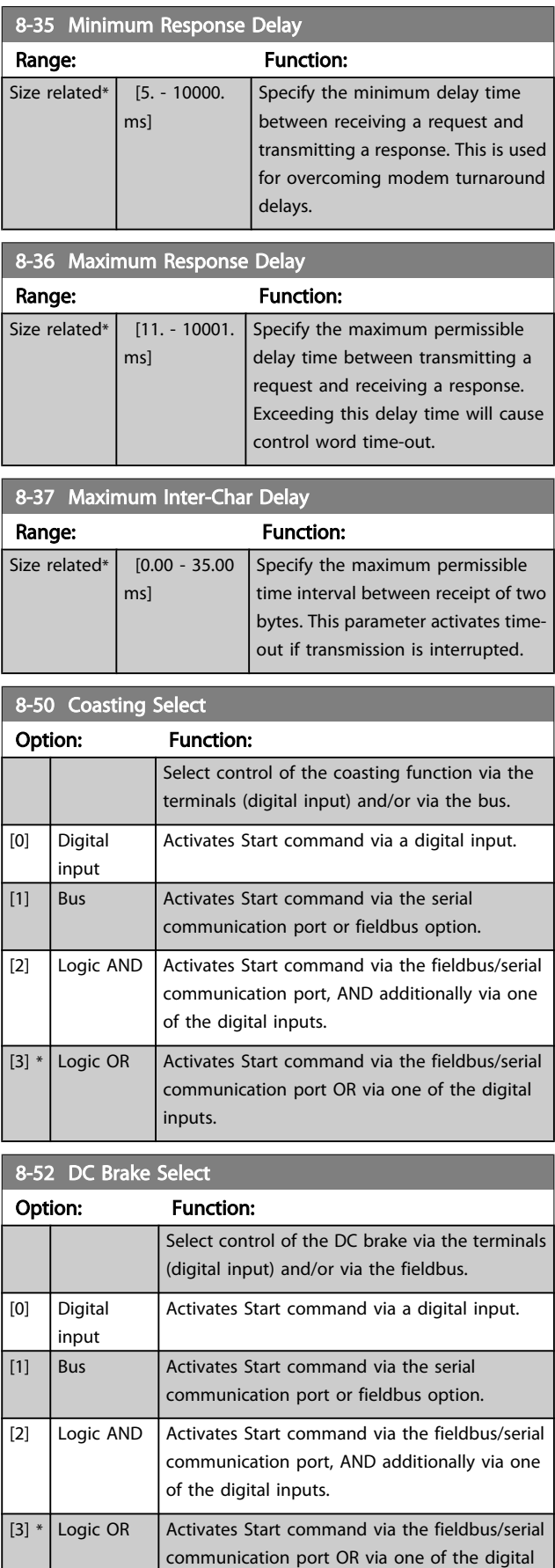

inputs.

6 6

### <span id="page-26-0"></span>Parameters VLT® HVAC DRIVE NATIVE NATIVE NATIVE AND A NATIVE OPERATIONS INSTRUCTIONS

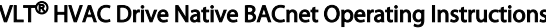

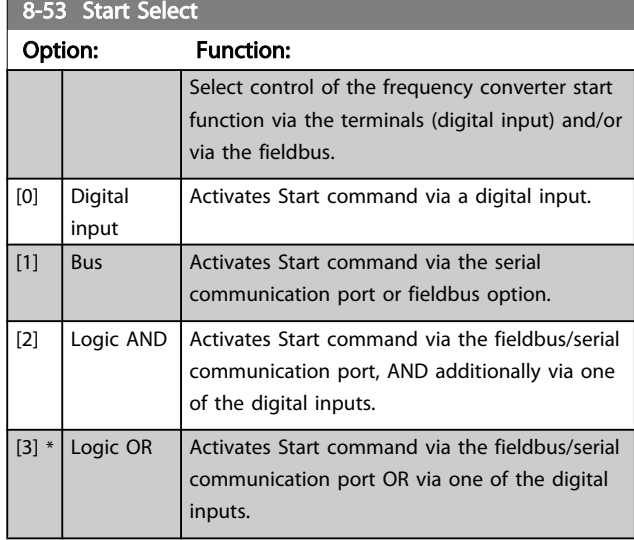

### 8-54 Reversing Select

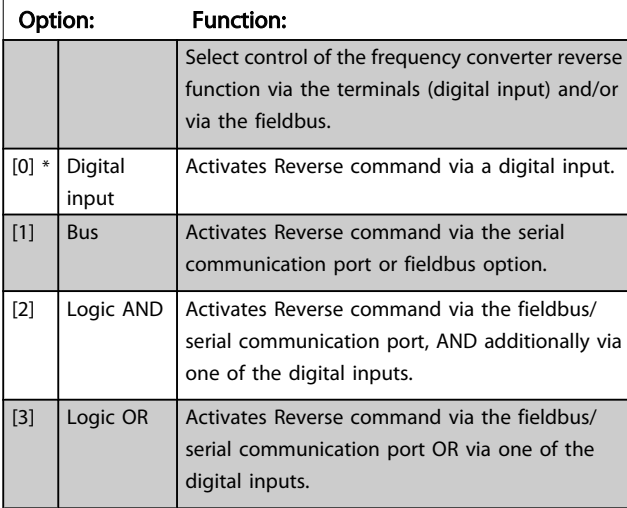

## **NOTE**

This parameter is active only when [8-01 Control Site](#page-24-0) is set to [0] Digital and control word.

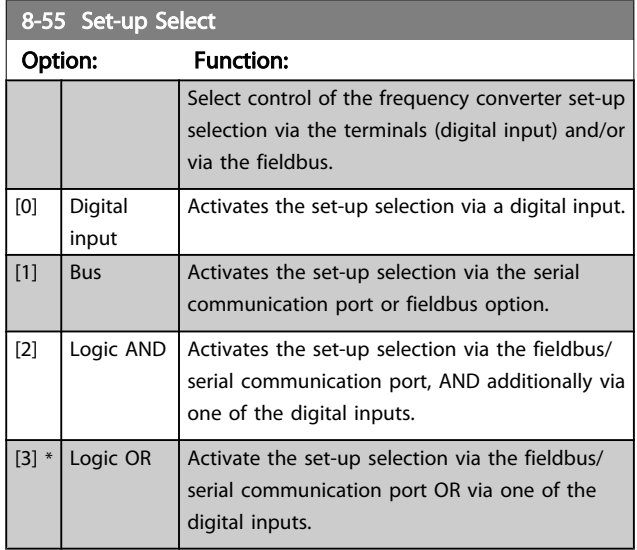

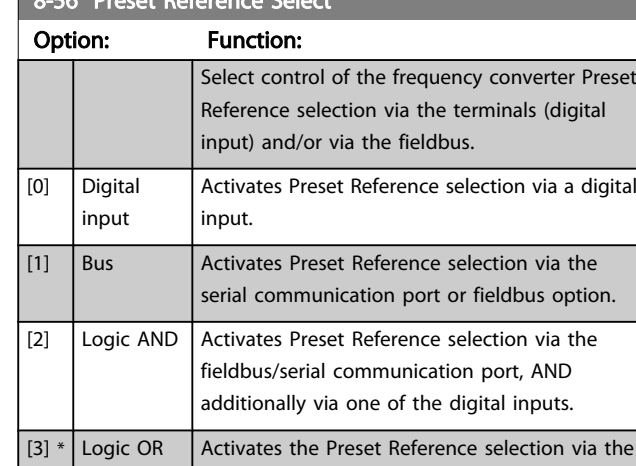

# fieldbus/serial communication port OR via one of the digital inputs.

### 8-70 BACnet Device Instance

 $8-56$  Preset Reference Selection

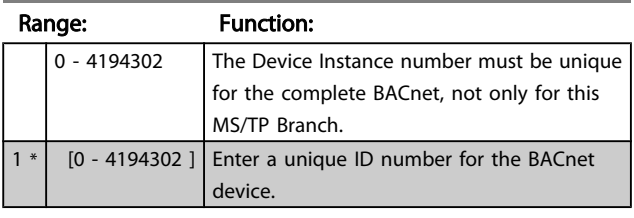

### 8-72 MS/TP Max Masters

### Option: Function:

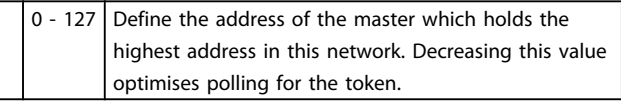

### 8-73 MS/TP Max Info Frames

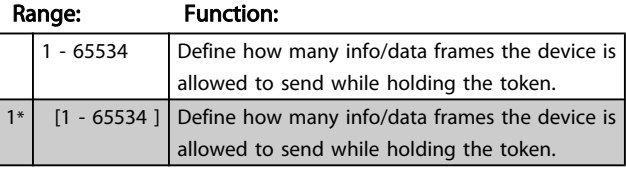

### 8-74 "I-Am" Service

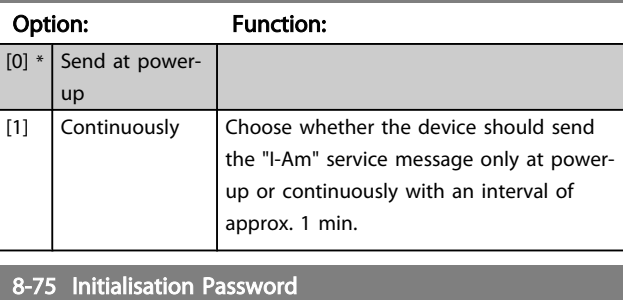

### Range: Function: [Size related] 0 - 0 | Enter the password needed for execution of Drive Re-initialisation from BACnet.  $\overline{0}$  \*  $\overline{0}$  [0 - 0] Enter the password needed for execution of Drive Re-initialisation from BACnet.

Danfoss

# <span id="page-27-0"></span>7 Troubleshooting

### 7.1 Alarm, Warning and Extended Status Word

7.1.1 Alarm and Warning Messages

### General

There is a clear distinction between alarms and warnings. In the event of an alarm, the frequency converter will enter a fault condition. After the cause for the alarm has been cleared, the master must acknowledge the alarm message in order to start operation of the frequency converter again. A warning, on the other hand, may appear when a warning condition arises, then disappear when conditions return to normal without interfering with the process.

Alarm Word and Warning Word are shown on the display in Hex format. If there is more than one warning or alarm, a sum of all warnings or alarms will be shown. Warning Word and Alarm Word are displayed in par. 16-90 to 16-95. For more information on the individual alarms and warnings, please refer to: VLT<sup>®</sup> HVAC Drive Design Guide.

### **Warnings**

All warnings within the frequency converter are represented by a single bit within a Warning Word. A Warning Word is always an action parameter. Bit status FALSE [0] means no warning, while bit status TRUE [1] means warning. Each bit status has a corresponding text string message. In addition to the Warning Word message the master will also be notified via a change to bit 7 in the status word.

### Alarms

Following an alarm message the frequency converter will enter a fault condition. Only after the fault has been rectified and the master has acknowledged the alarm message by setting bit 3 in the Control Word, can the FC resume operation. All alarms within the FC are represented by a single bit within an Alarm Word. An Alarm Word is always an action parameter. Bit status FALSE [0] means no alarm, while bit status TRUE [1] means alarm.

### <span id="page-28-0"></span>7.1.2 Alarm Words

### 16-90 Alarm Word

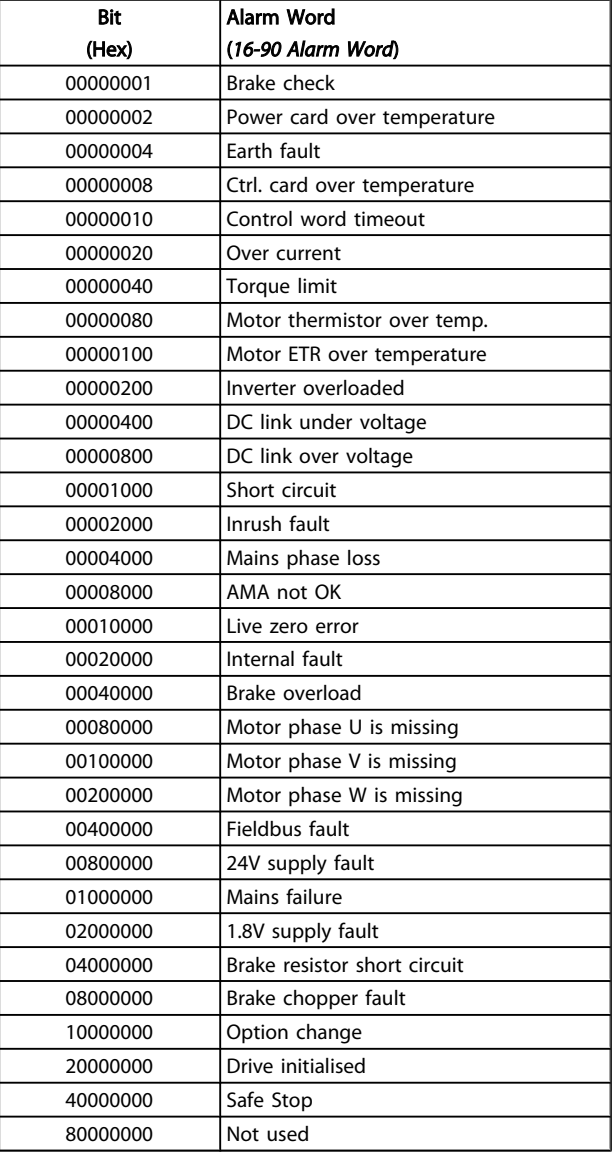

### 16-91 Alarm Word 2

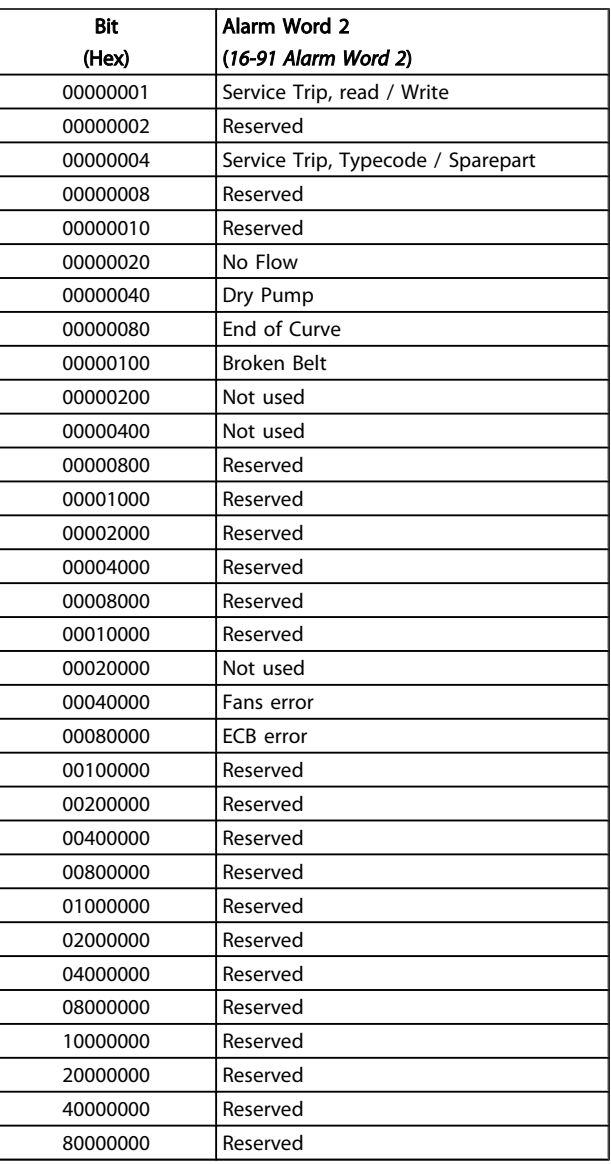

Danfoss

# <span id="page-29-0"></span>7.1.3 Warning Words

### 16-92 Warning Word

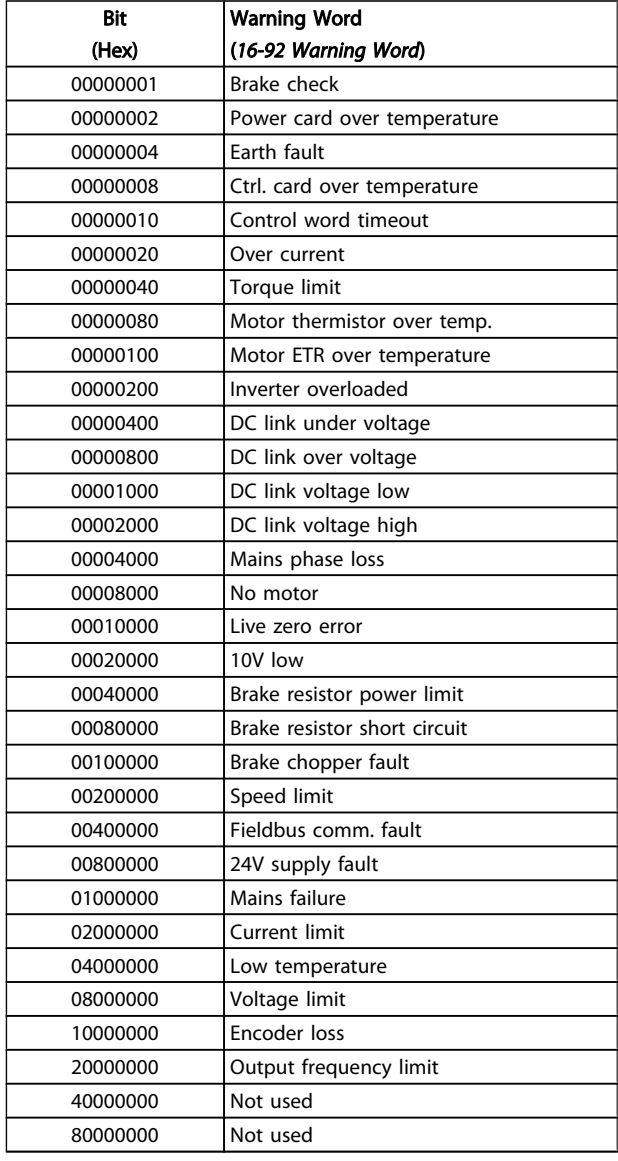

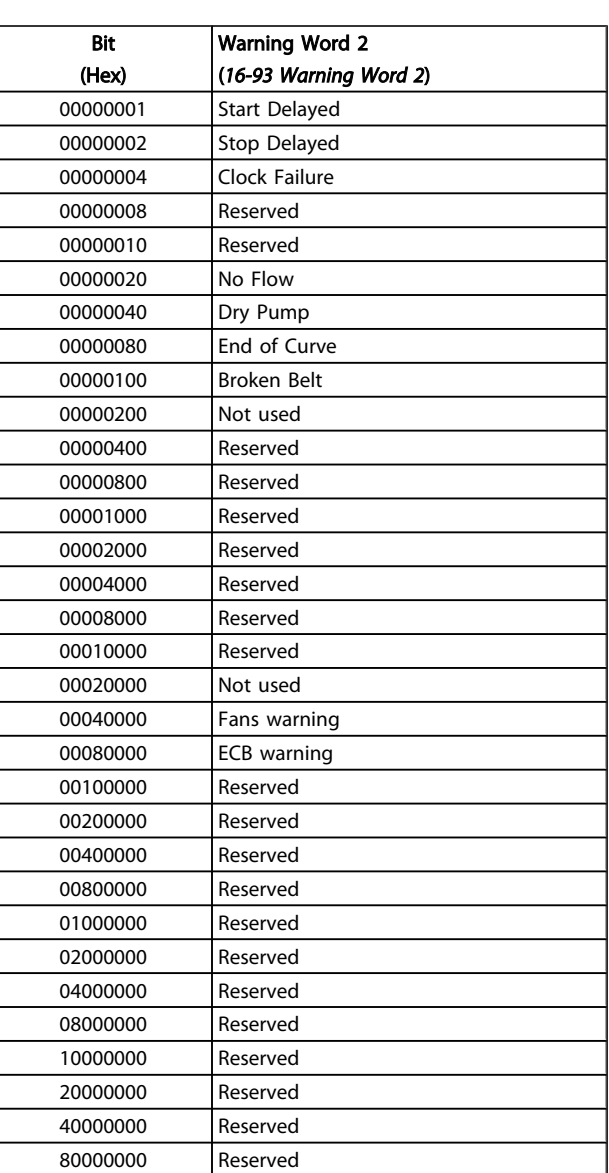

### 16-93 Warning Word 2

Danfoss

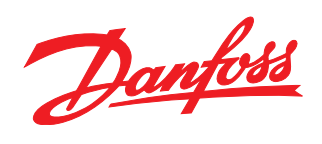

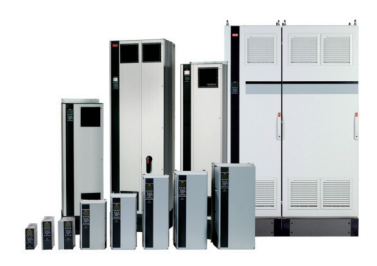

### www.danfoss.com/drives

Danfoss can accept no responsibility for possible errors in catalogues, brochures and other printed material. Danfoss reserves the right to alter its products without notice. This also applies to products already on order

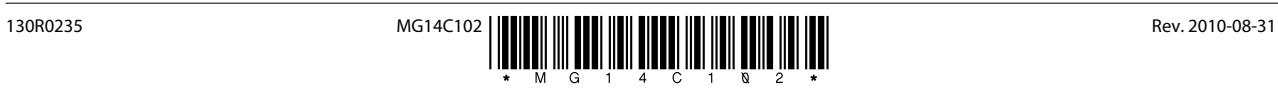